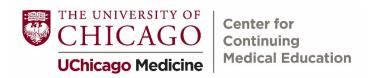

## Managing Pain During Serious Illness E-Learning

After enrolling in the modules, follow these instructions to complete each module.

- 1. Once enrolled, you are automatically signed up for each module.
- 2. Select the module you'd like to start with by clicking on the module title.

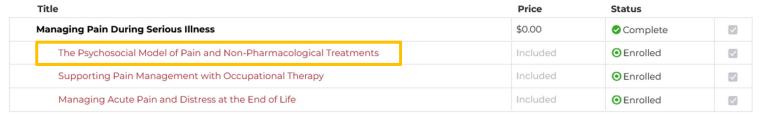

3. Learn more about the activity by clicking on the various tabs on the activity's page. Click the "Complete Activity" tab for instructions on completion.

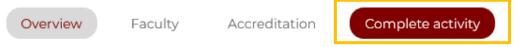

4. Click on the "Complete Activity" button to begin the module! After module completion, you will be given the opportunity to click on a link that will bring you back to the module listing.

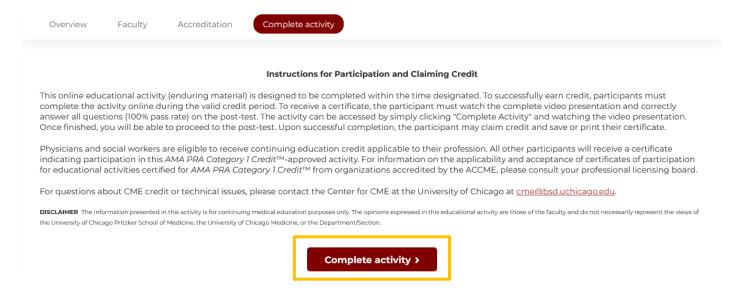

## **Need Additional Help?**

For questions about CME credit or technical issues, contact us at <a href="mailto:cme@bsd.uchicago.edu">cme@bsd.uchicago.edu</a>.